## **La sélection du lieu de vacances**

**Dispositif familles (AVF)**

- 1. Se connecter au site d'information grand public : **[www.vacaf.org](http://www.vacaf.org/)**
- 2. Sur la page d'accueil, dans la rubrique « Familles », **sélectionner son département : GUADELOUPE**
- 3. Sur la page de sa Caf, dans la rubrique « Dispositifs »**,** cliquer sur **AVF,**  puis **« Centres agréés »**
- 4. Ensuite choisir ses critères de recherche (type d'hébergement souhaité, lieu du séjour, …) ou cliquer sur le département de la destination choisie Puis cliquer sur **« Rechercher »**
- **5. Prendre contact avec la structure de vacances** choisie et lui **indiquer être bénéficiaire de l'aide « AVF»**

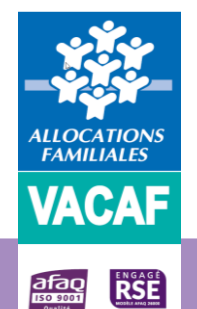

6. L'aide sera versée en tiers payant, **seul le reste à charge (arrhes ou acompte pour confirmer la réservation) est à payer**

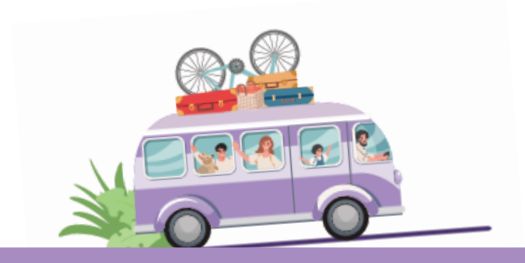

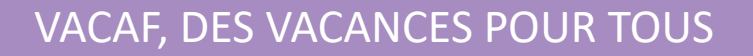